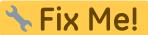

(remove this paragraph once the translation is finished)

## Module Image Comparison 2D

In module Findings Comparison 2D, two or more findings of the same image type can be compared numerically and graphically. The numerical comparison is provided as a tabular comparison of the cephalometric measurement values of the selected analysis with or without clinical norms. The graphic comparison can be done as a superimposition of the tracing, as a segmented overlay and as a superimposition of harmony boxes. The tracings can be superimposed at reference points or (by means of gray value correlation) on growth-stable skeletal structures.

## **First Steps**

- 1. Open module with 2 or more findings of the same image type
- 2. Configure numerivcal comparison
- 3. select type and parameters for graphical superimposition
- 4. Adjust graphical superimposition

## Module user interface

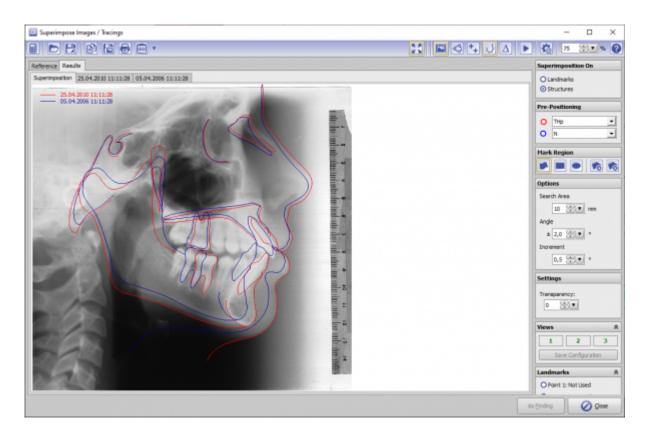

1/2

## Links

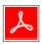

From: https://onyxwiki.net/ - [OnyxCeph<sup>3</sup>™ Wiki]

Permanent link: https://onyxwiki.net/doku.php?id=en:image\_comparison\_2d&rev=1584549120

Last update: 2020/03/18 17:32

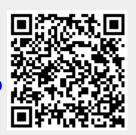